#### May 2023 Calendar!

Red Is Library - Blue Is Rose Park!

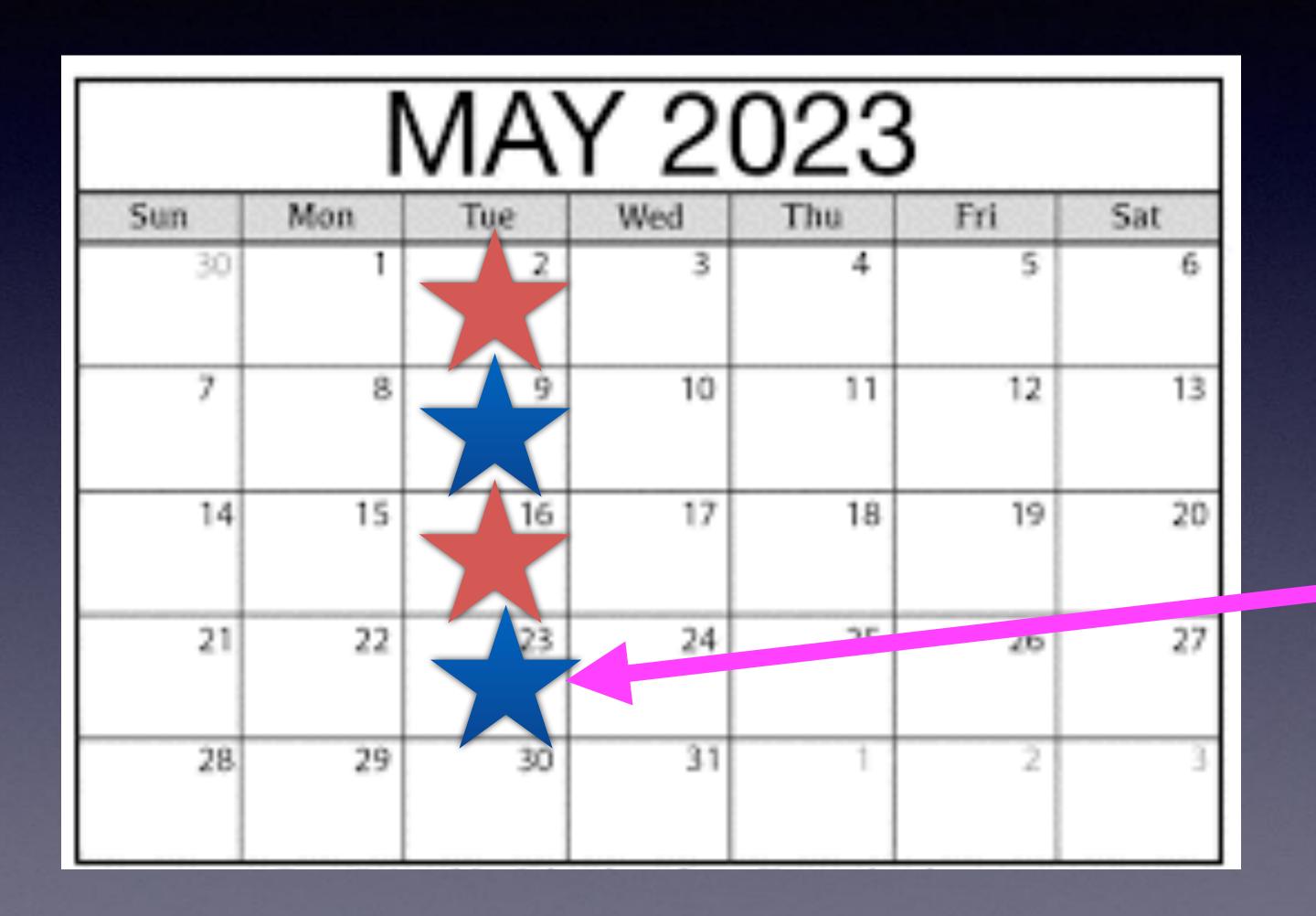

Library
May 2nd
& 16th.

Rose Park May, 9th & 23rd\*.

\*At this point there is a question about the 23rd.

#### "This is my iPhone!

It is the best device of its kind on the planet!"

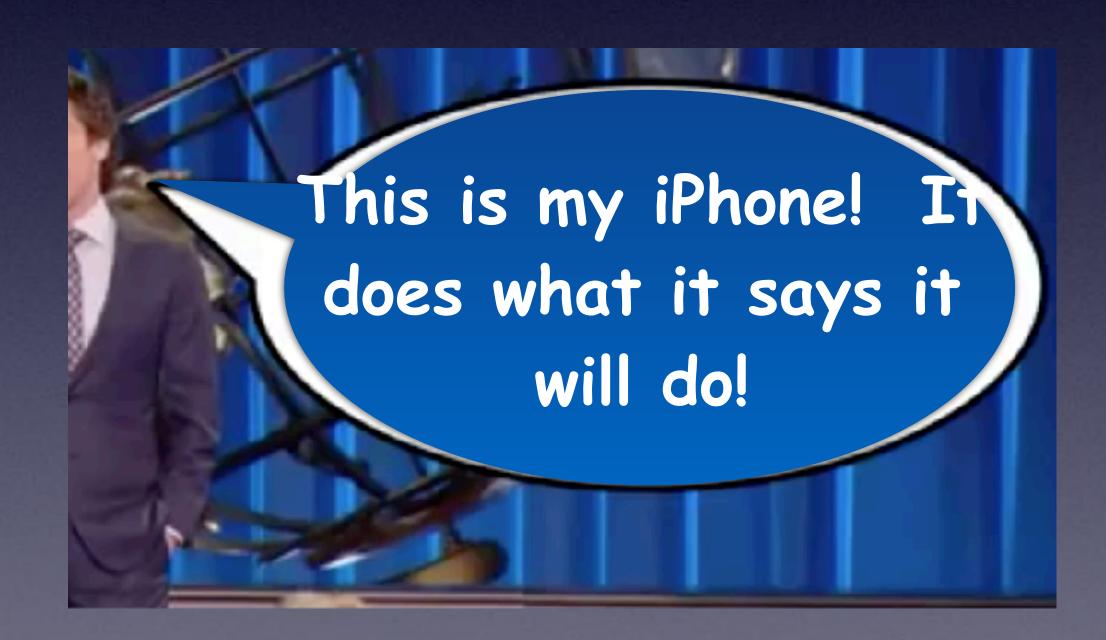

# iPhone & iPad Basics\* May 2 & 9, 2023

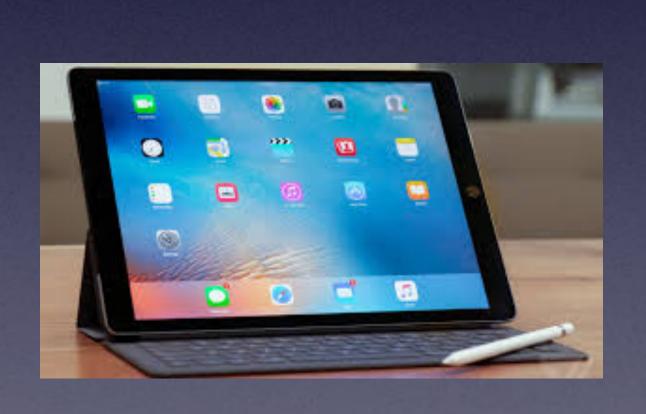

Welcome

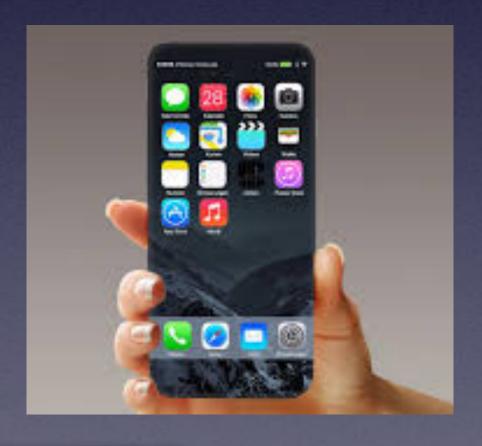

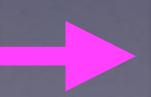

\*A class for all levels of understanding!

### Call, Text, Email Me Don't Hesitate!!!!!!

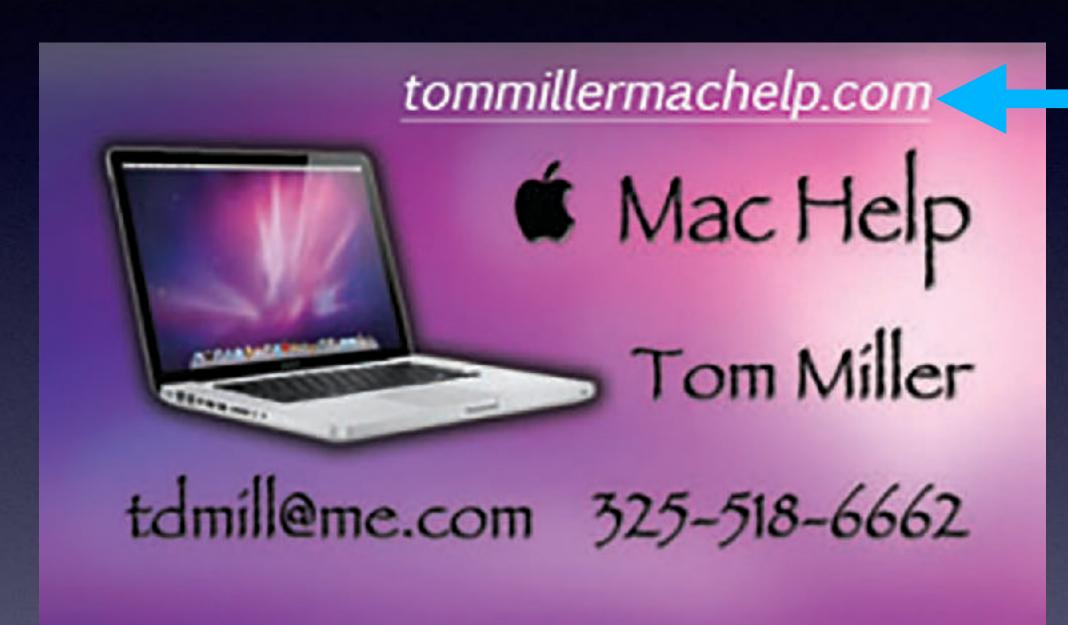

My web site is on the top of my business card. Use the Web address to see the slides that I present today!

\*Call me anytime as long as you do not begin the conversation with, "I know this may be a dumb question..."

#### My Slides Are Available. Go to tommillermachelp.com and click on "Blog".

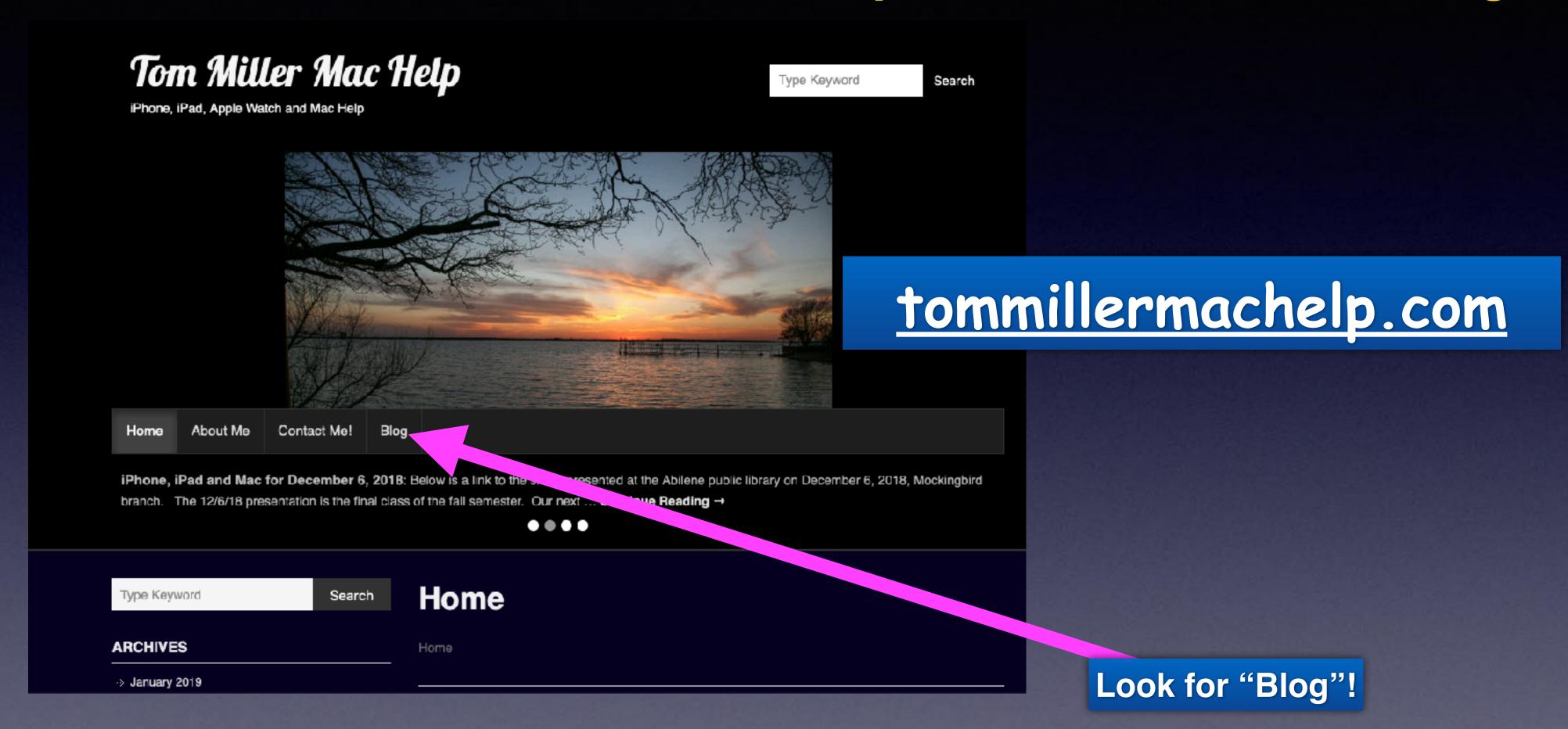

This is a learning class...somethings may be new to you.

Learning (a foreign language) is not easy.

## Remember, We are Not Serving Up Pablum Here!

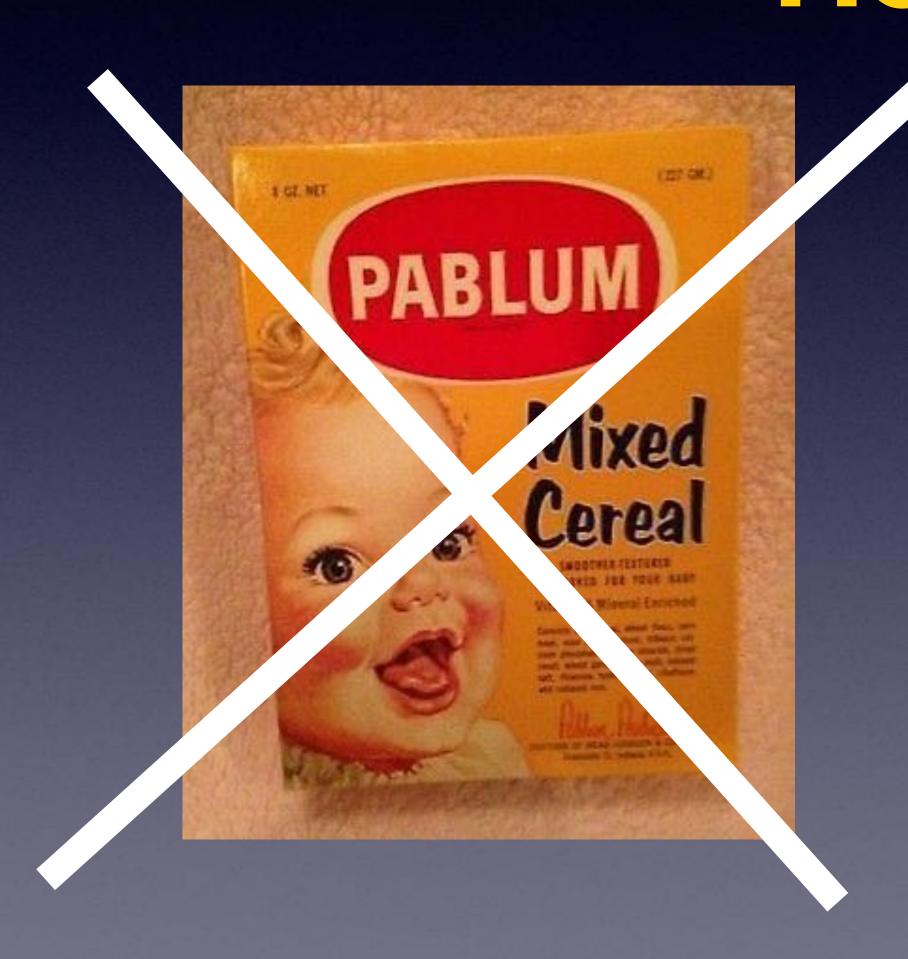

This is a learning class for people who want to get the most out of a very expensive device!

Some people can't handle the info!

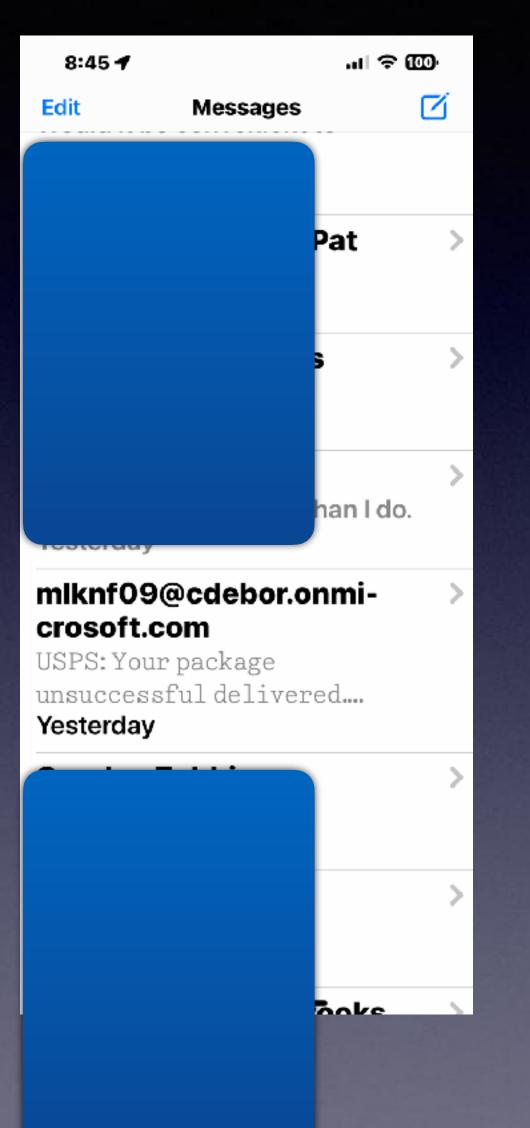

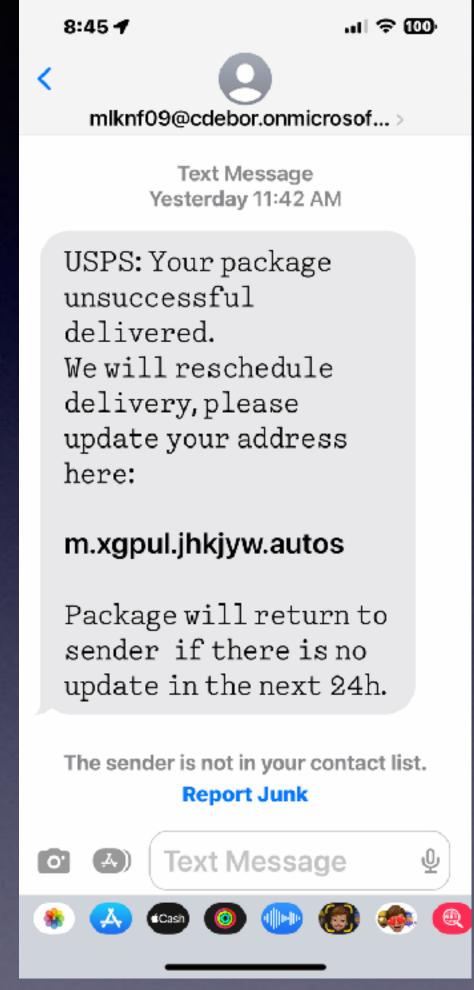

## Scammers Won't & Don't Give Up!

#### Block Callers Who Don't Leave A Message, Are Scam Risks, & Telemarketers!

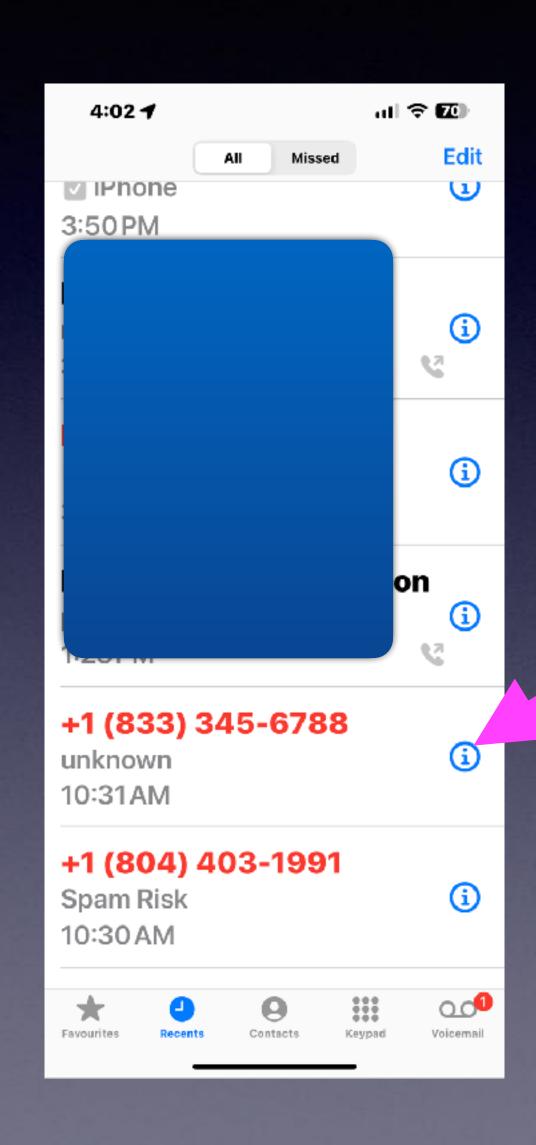

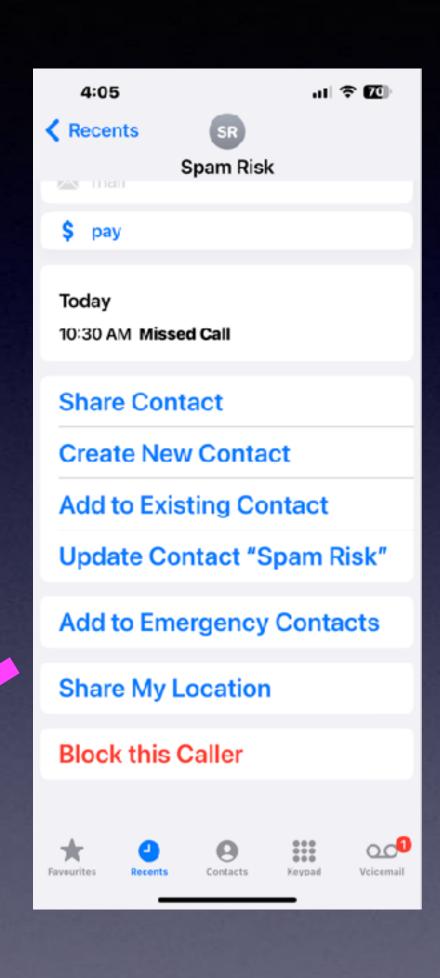

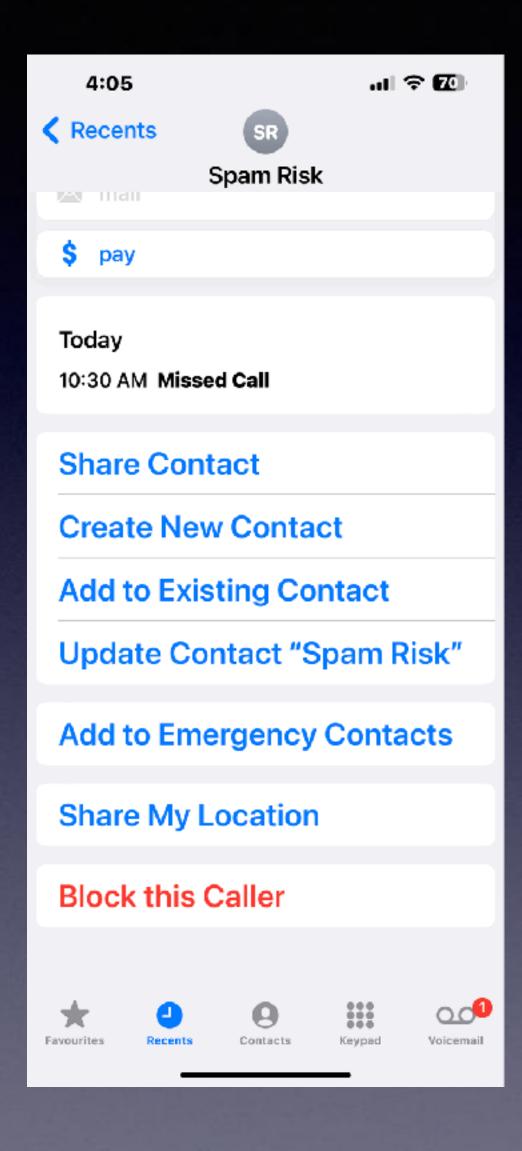

## Any Contact (Caller) Can Be An Important Contact!

Even an emergency contact.

#### When You Block...

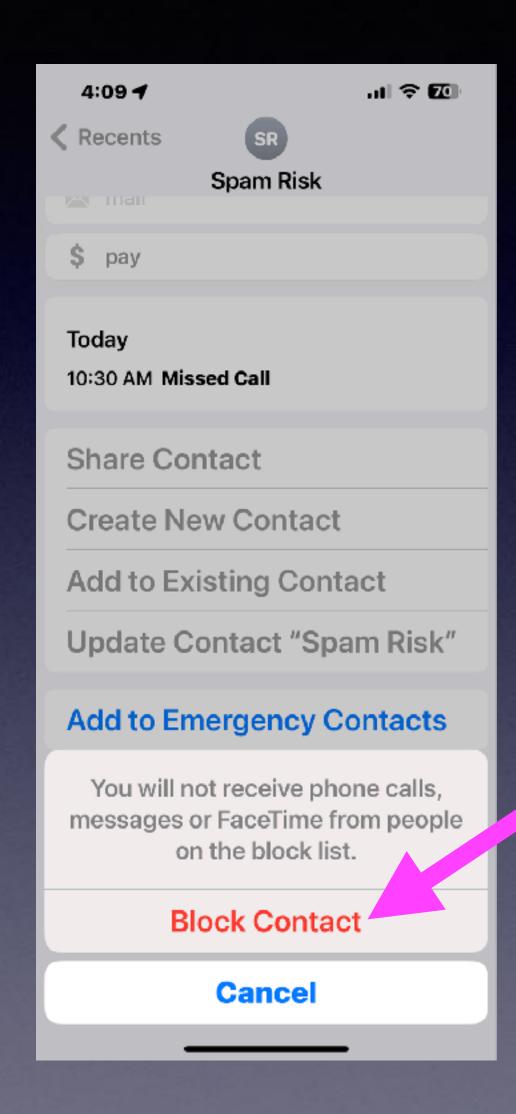

You will receive a call and a caller can leave a voicemail.

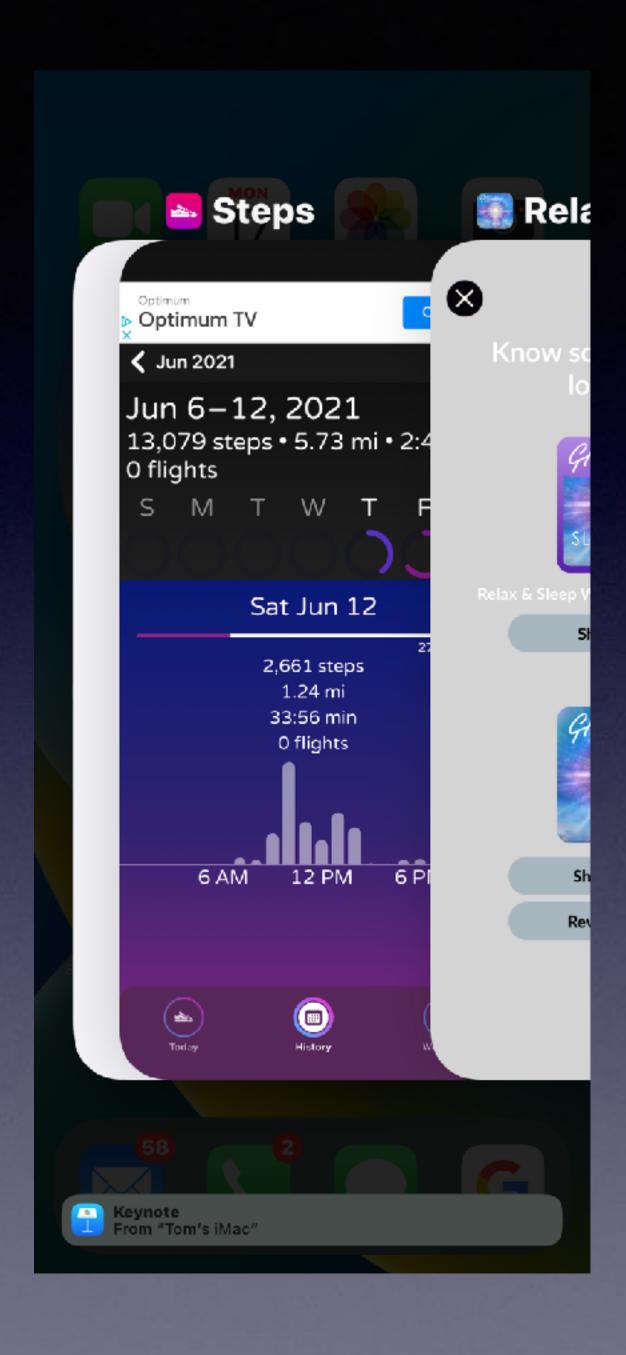

## The Debate About Closing Apps!

#### The App Switcher!

Accessed by tapping the bottom and sliding slowly to the middle of the screen.

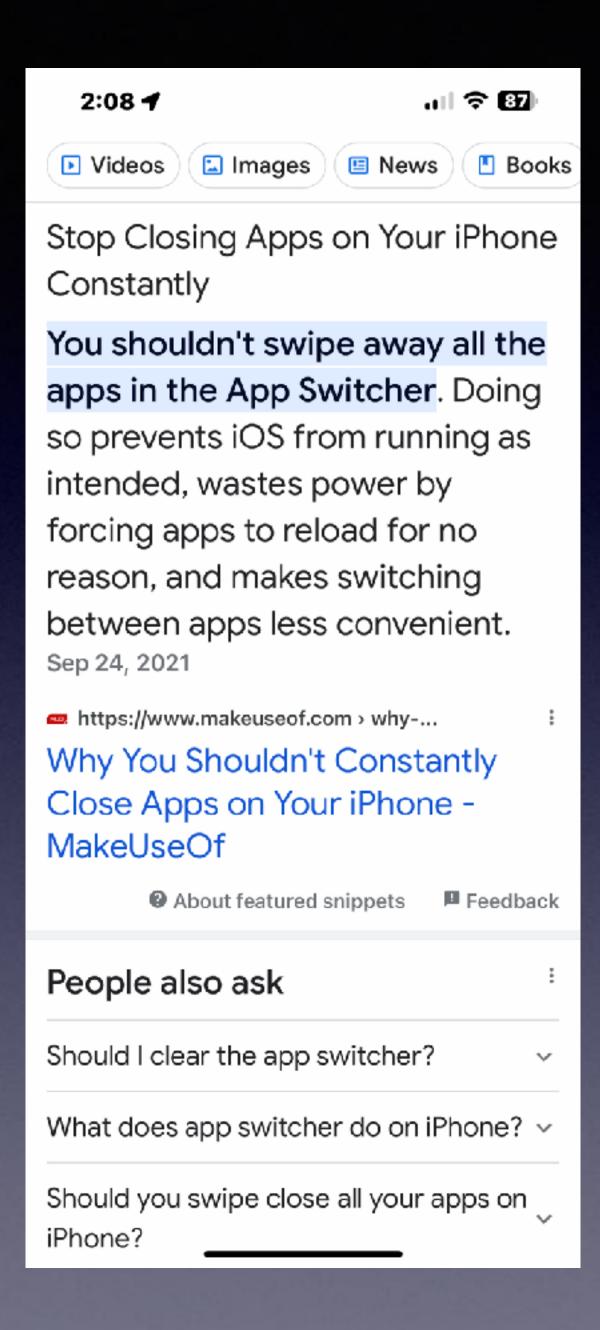

## What Does Apple Say About Closing All Apps?

Try it! You may like it!

New iOS makes closing apps irrelevant!

Even though we previously preached...close the apps to save battery.

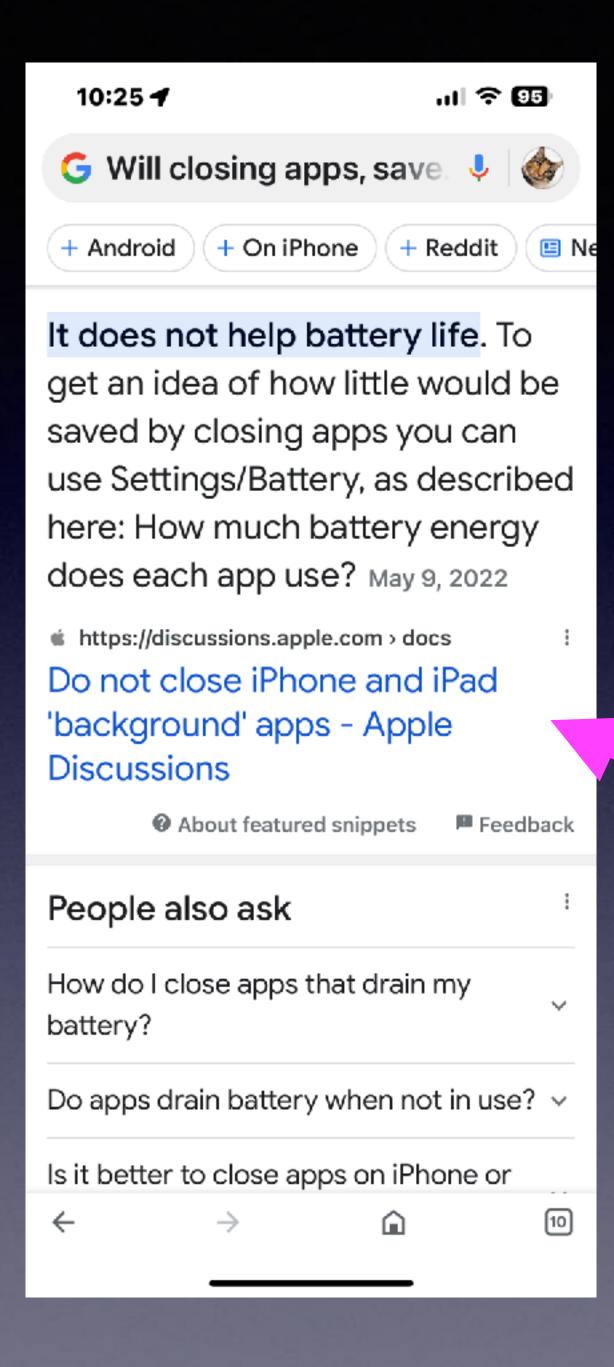

## Will Closing Apps Save My Battery!

This is from Apple's discussion forums.

#### Tabs On An iPhone And Switching Among Them!

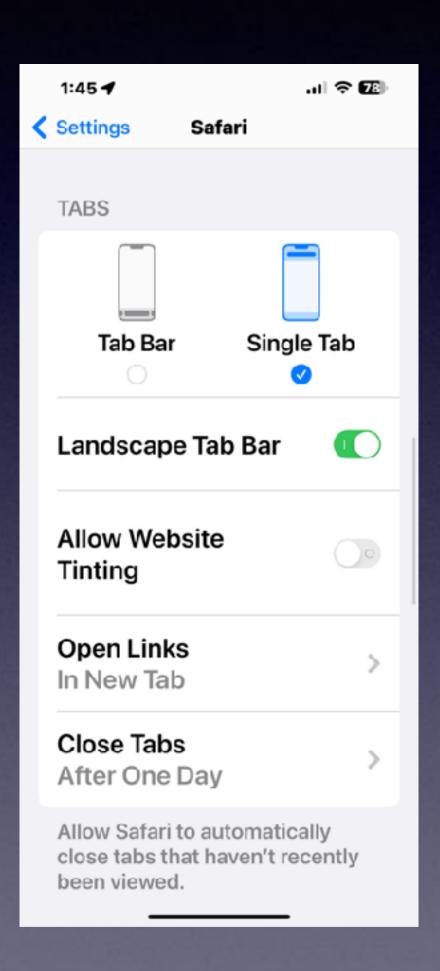

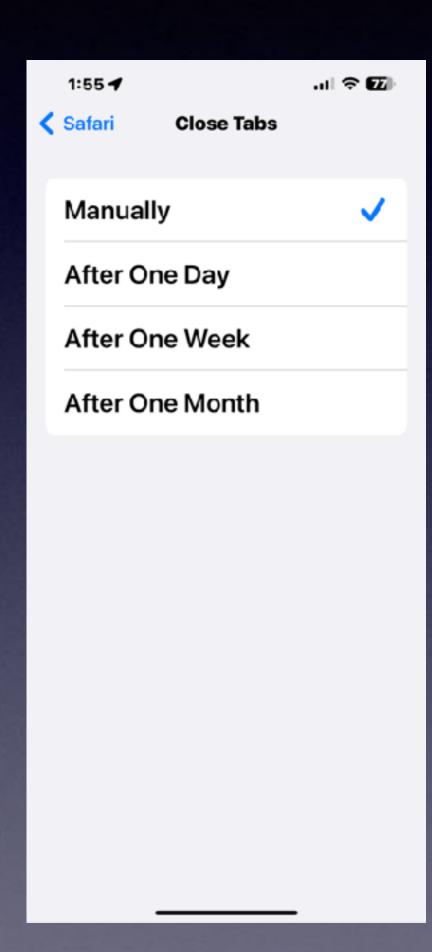

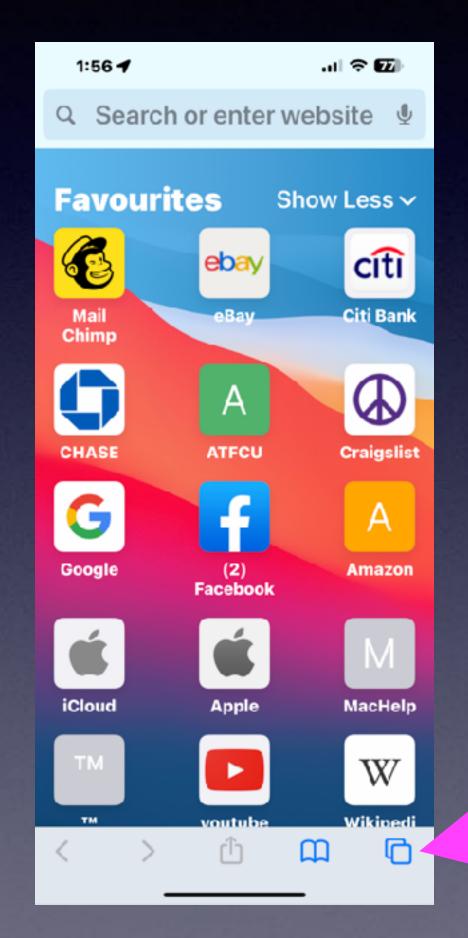

Will Closing Tabs Save My Battery!

Closing Tabs and Closing Apps are very different.

Open Tabs will use battery and will use data.

#### Mail Options

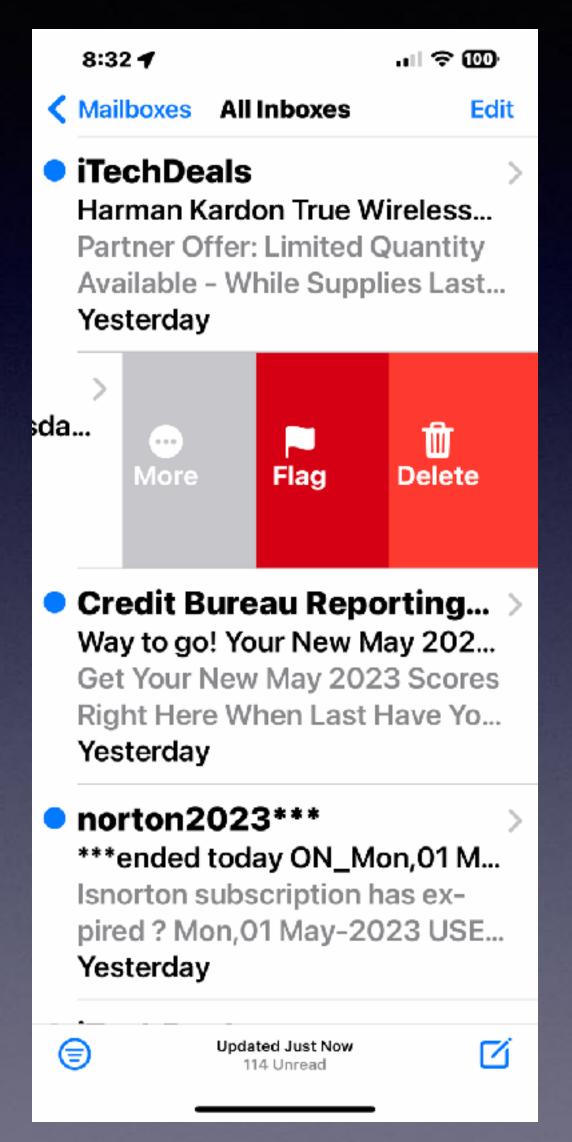

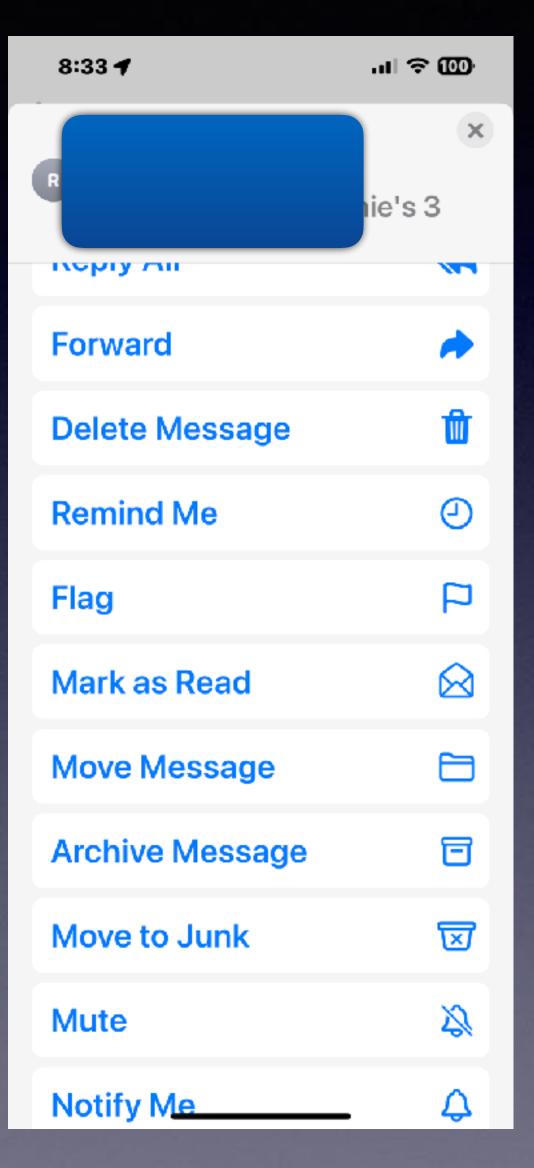

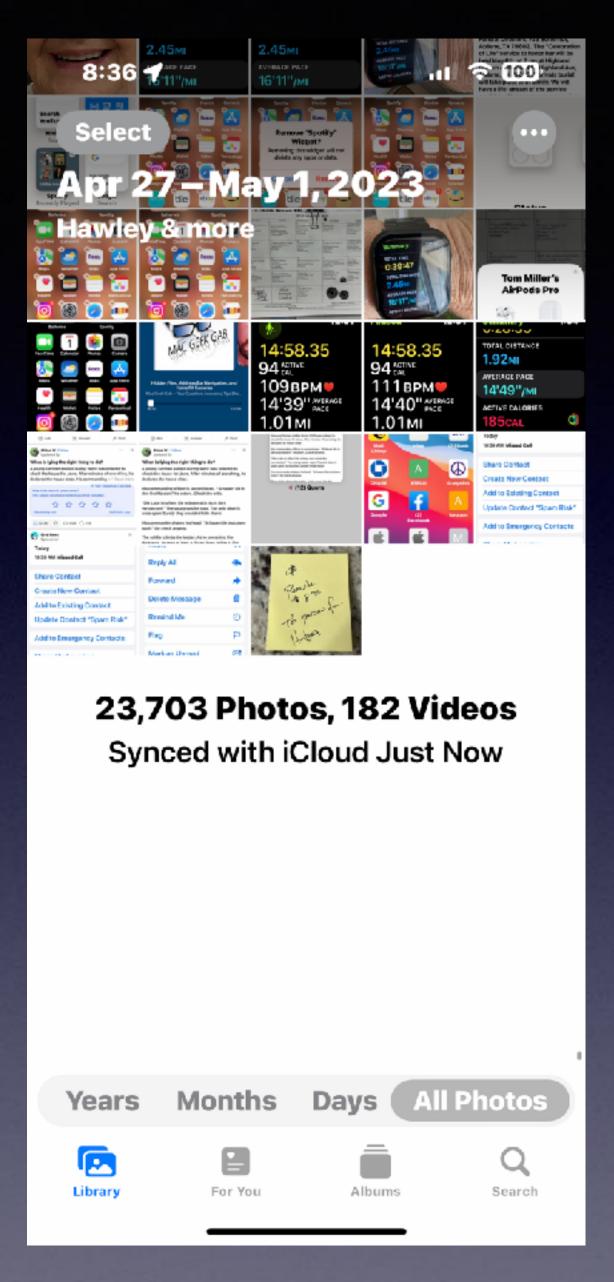

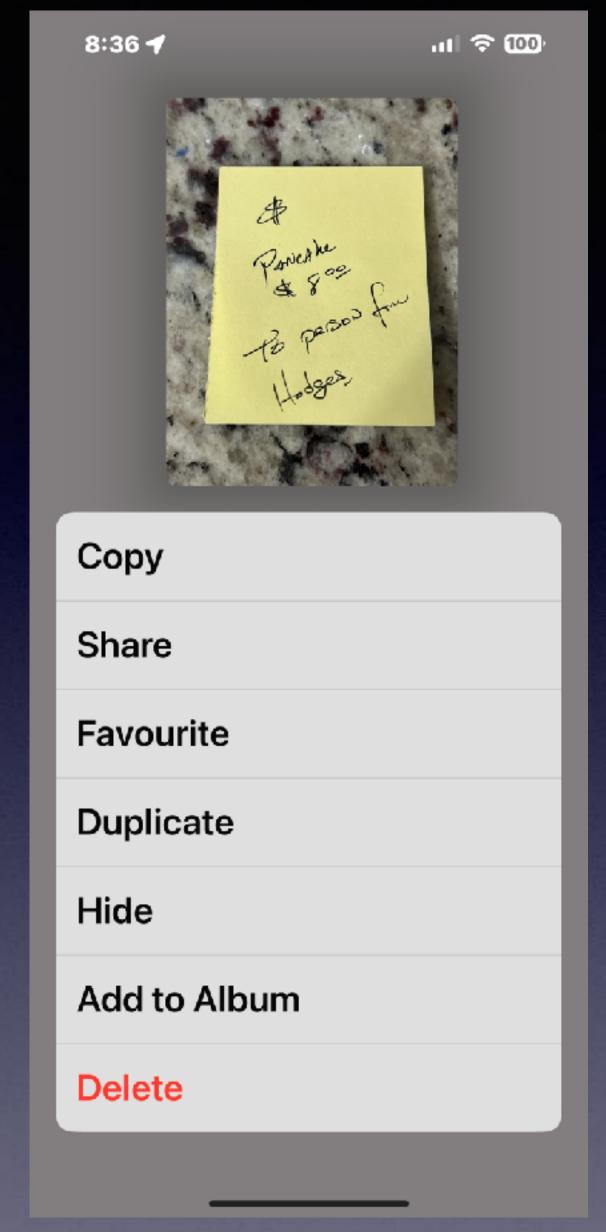

## Photo Options

#### Different Photos Will Produce A Different Contextual Menu!

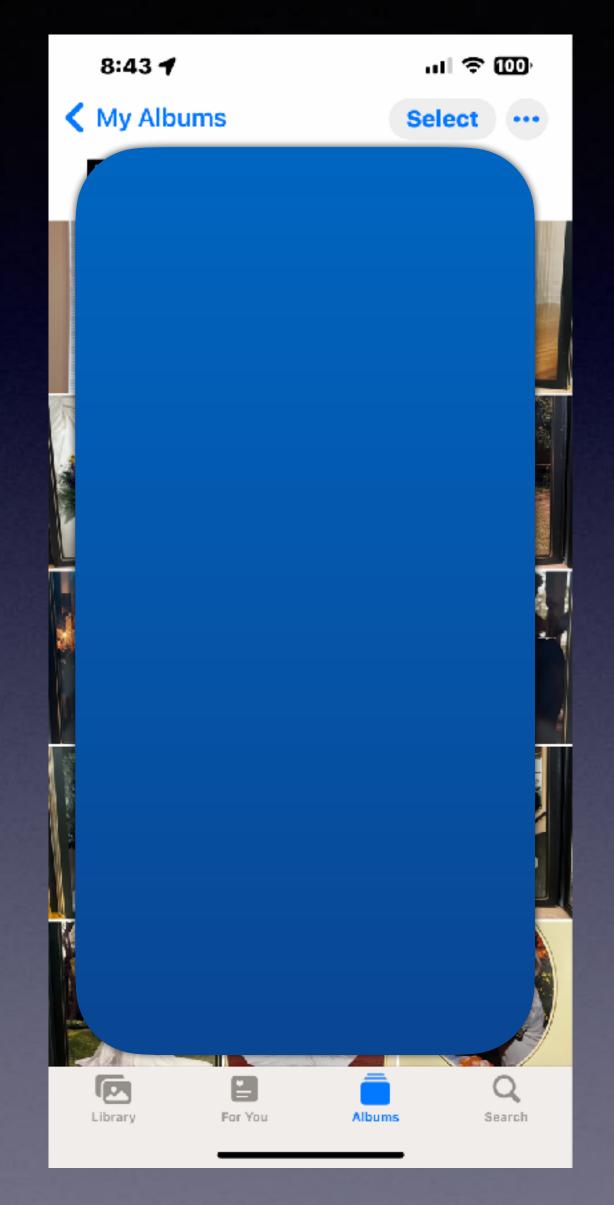

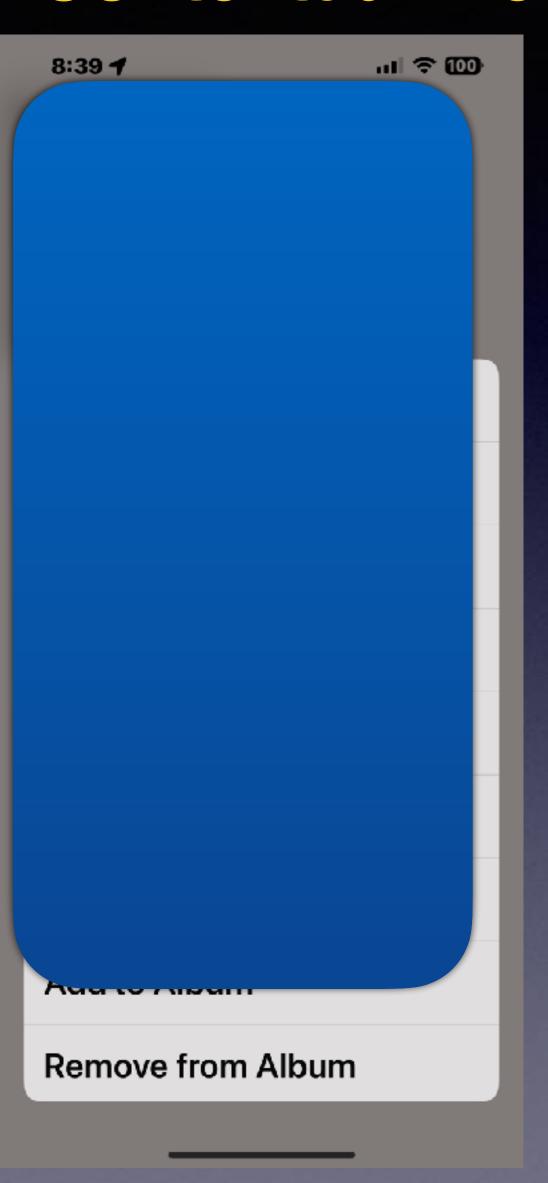

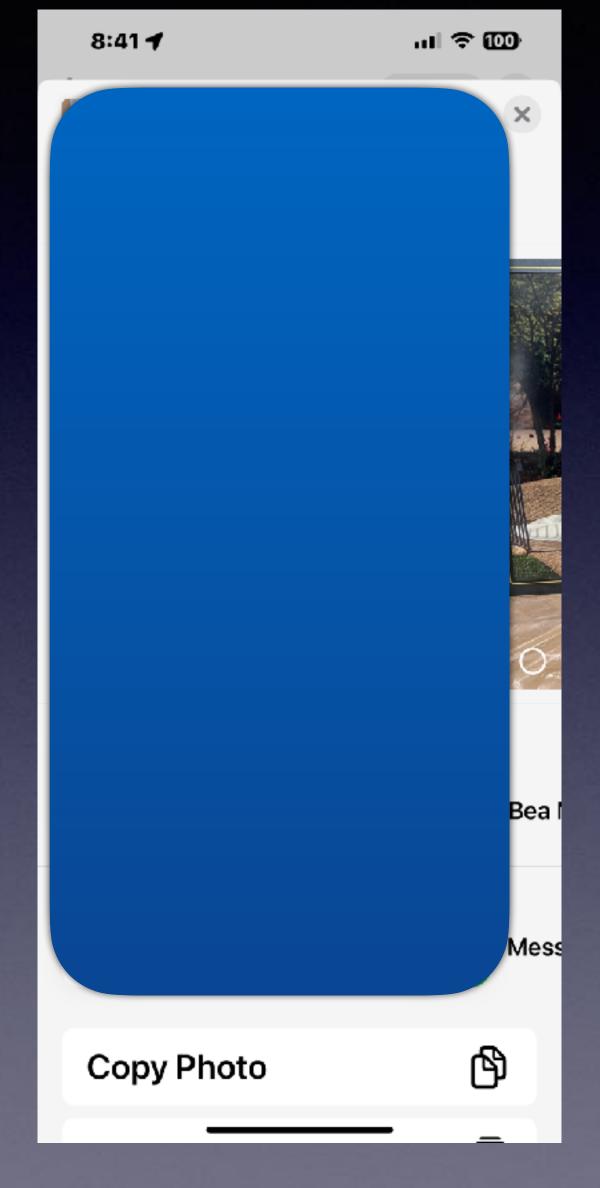

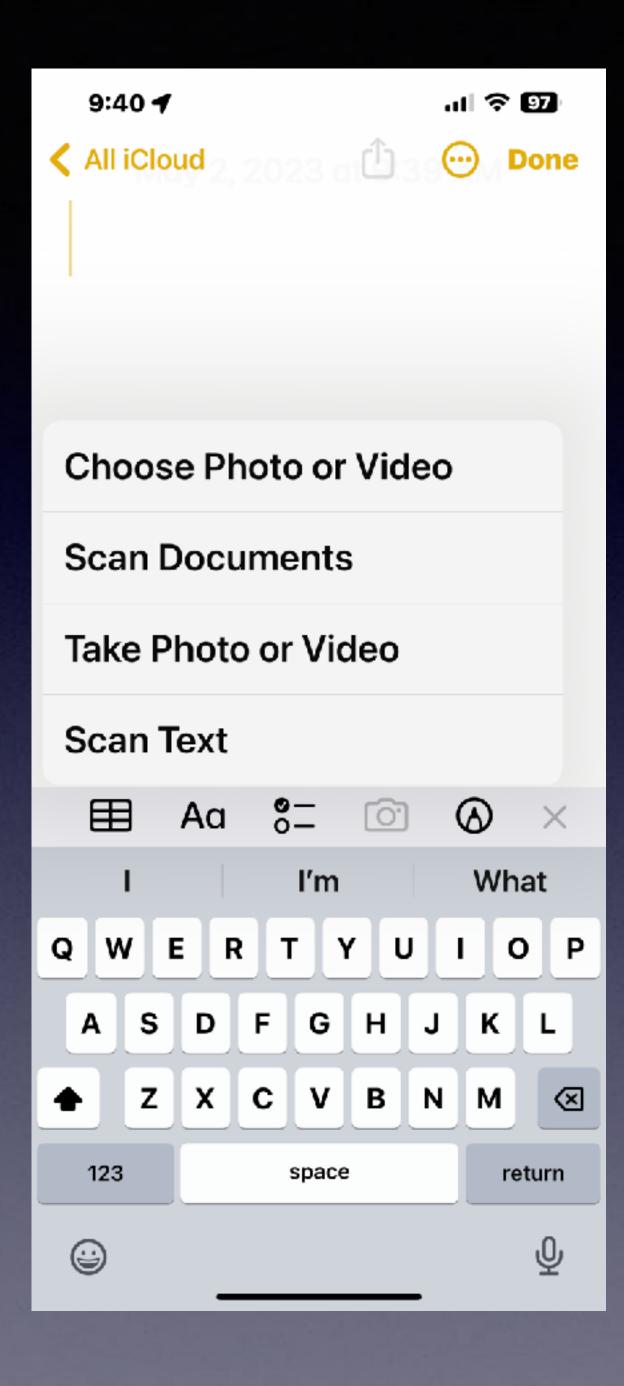

### Use The Share Button!

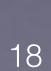

Share Button

#### Send Credentials Via PDF.

i.e. Driver's License.

Open the Notes App.

Create a new note.

Tap the camera icon.

Take a picture.

Notice the color of image changes.

Save image.

At that point, the image is a PDF. "Portable Document Format"

At point...use the share button.

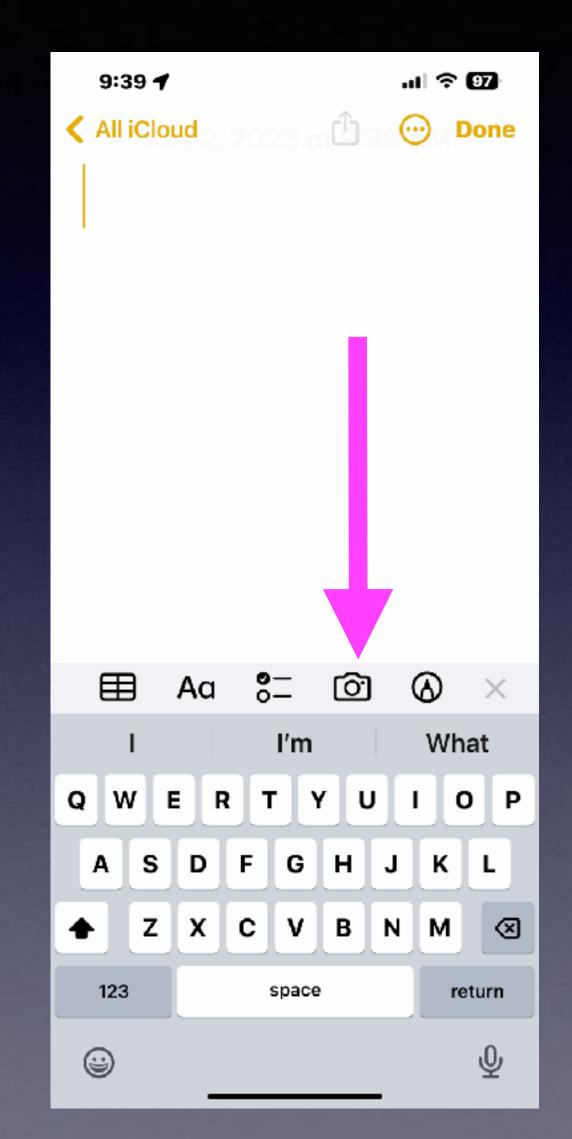

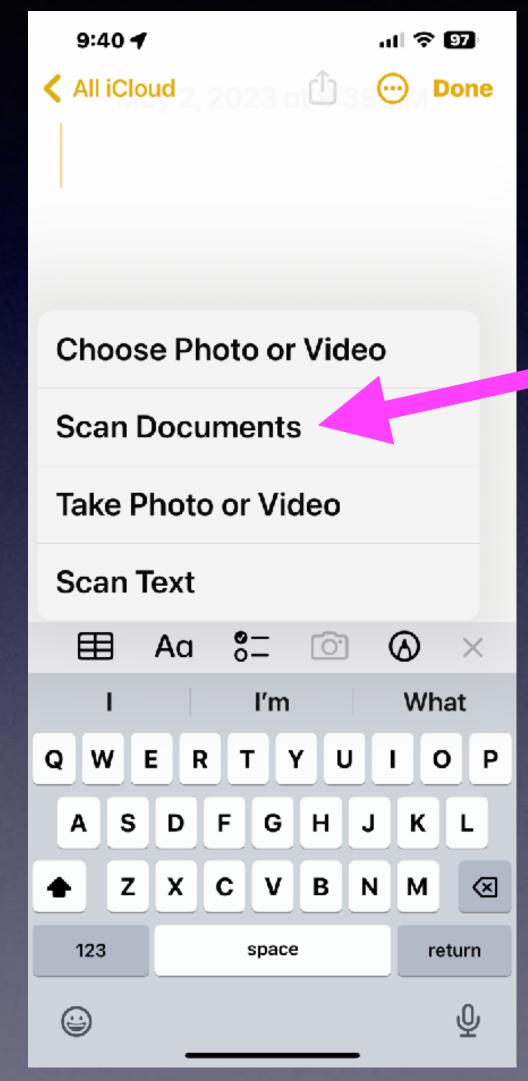

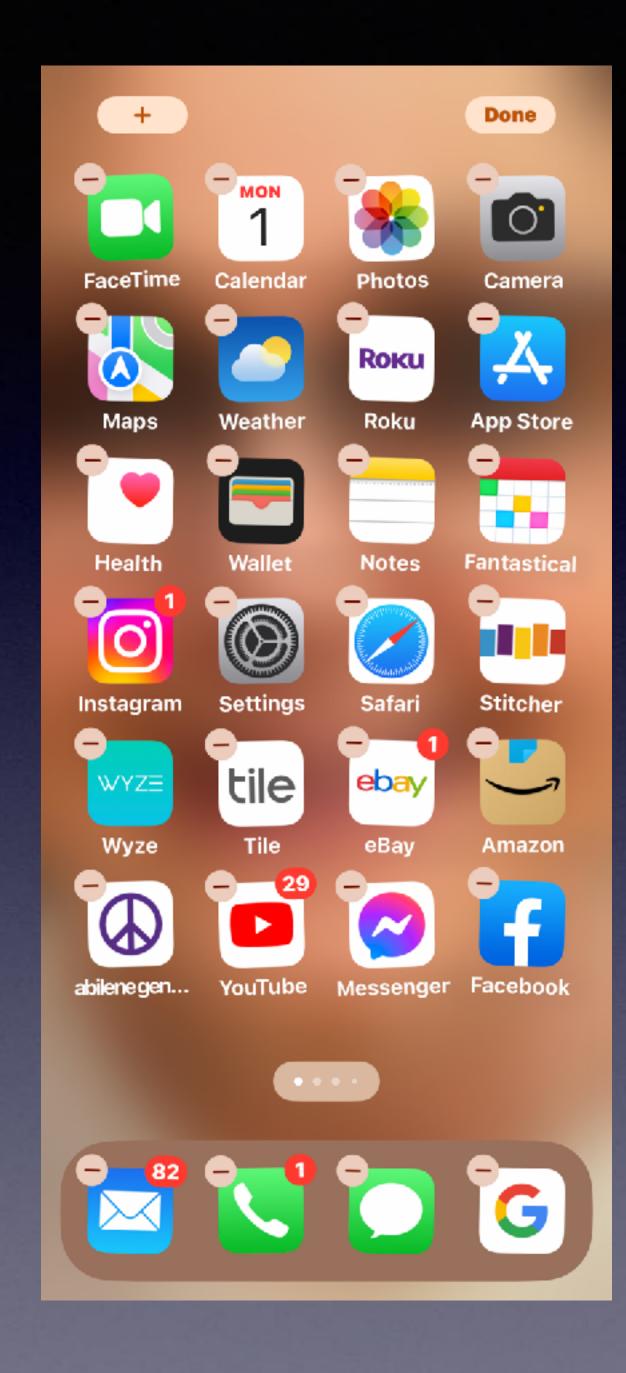

#### Use "Jiggle Mode"

Delete an app from the Home Screen!

Move an app.

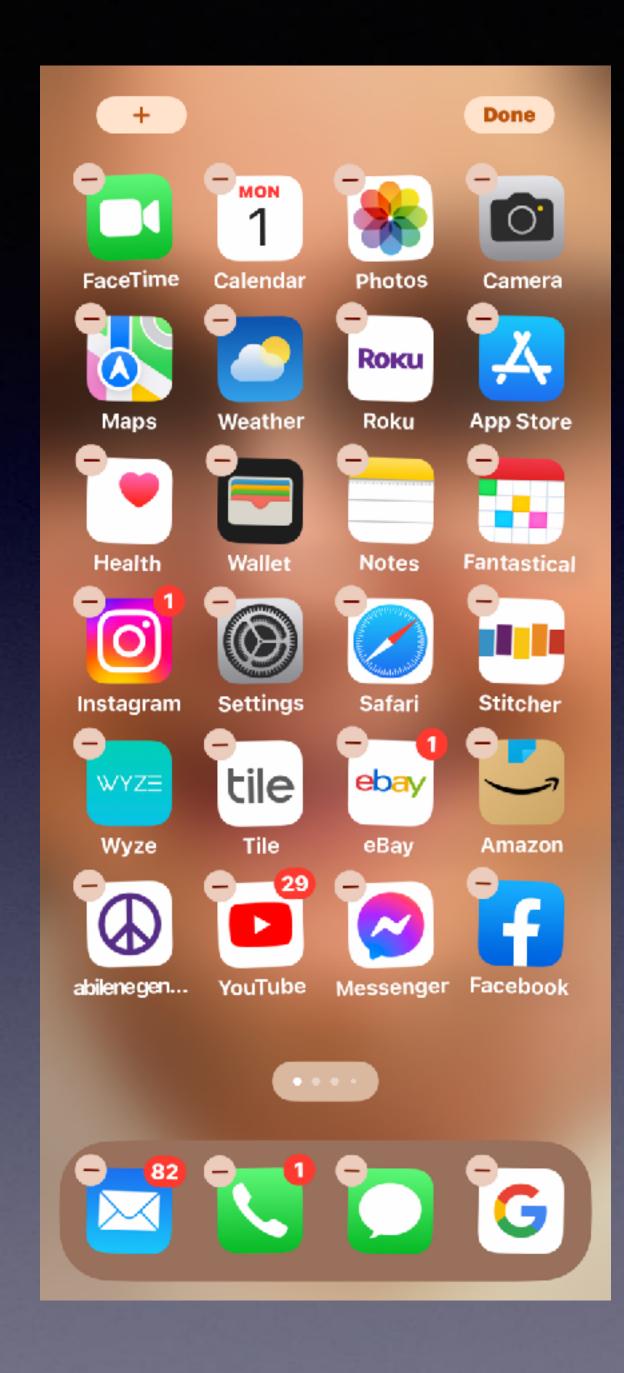

#### Use "Jiggle Mode"

To create a folder of similar apps!

### Use "Jiggle Mode" To Create "Folders"

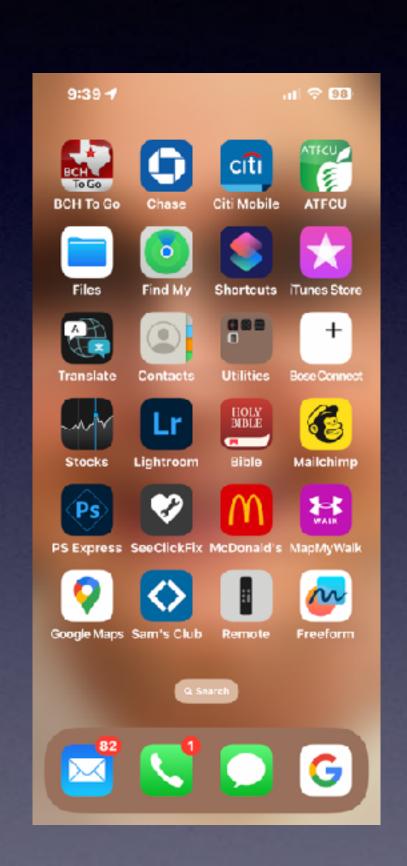

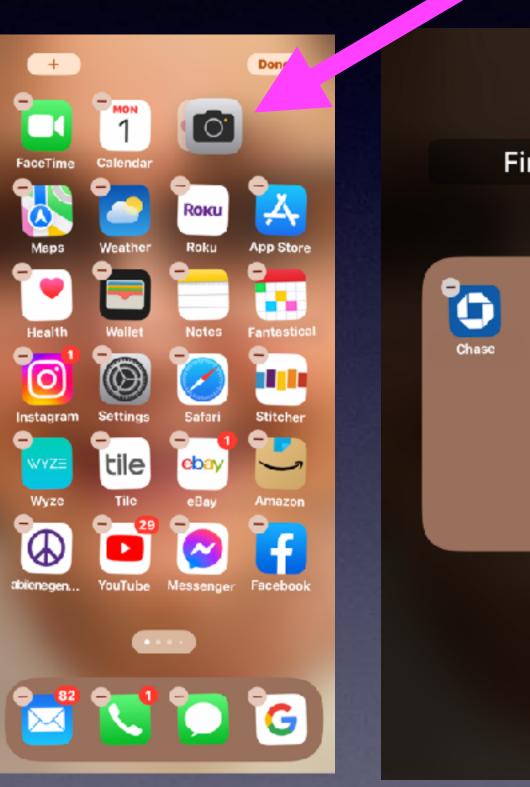

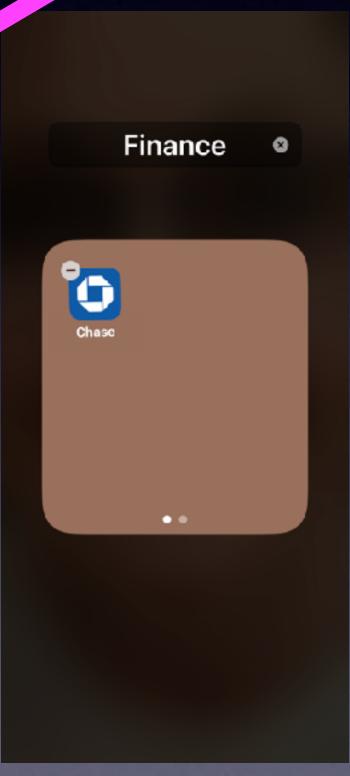

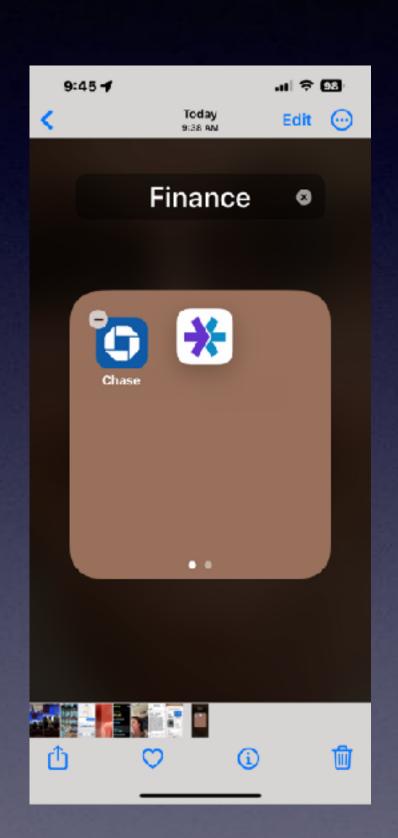

Tap and hold until you see Jiggle mode.

Place finger on app you wish to create a folder.

Drop one app onto another app.

You can edit the name of the folder.

#### Use "Jiggle Mode"

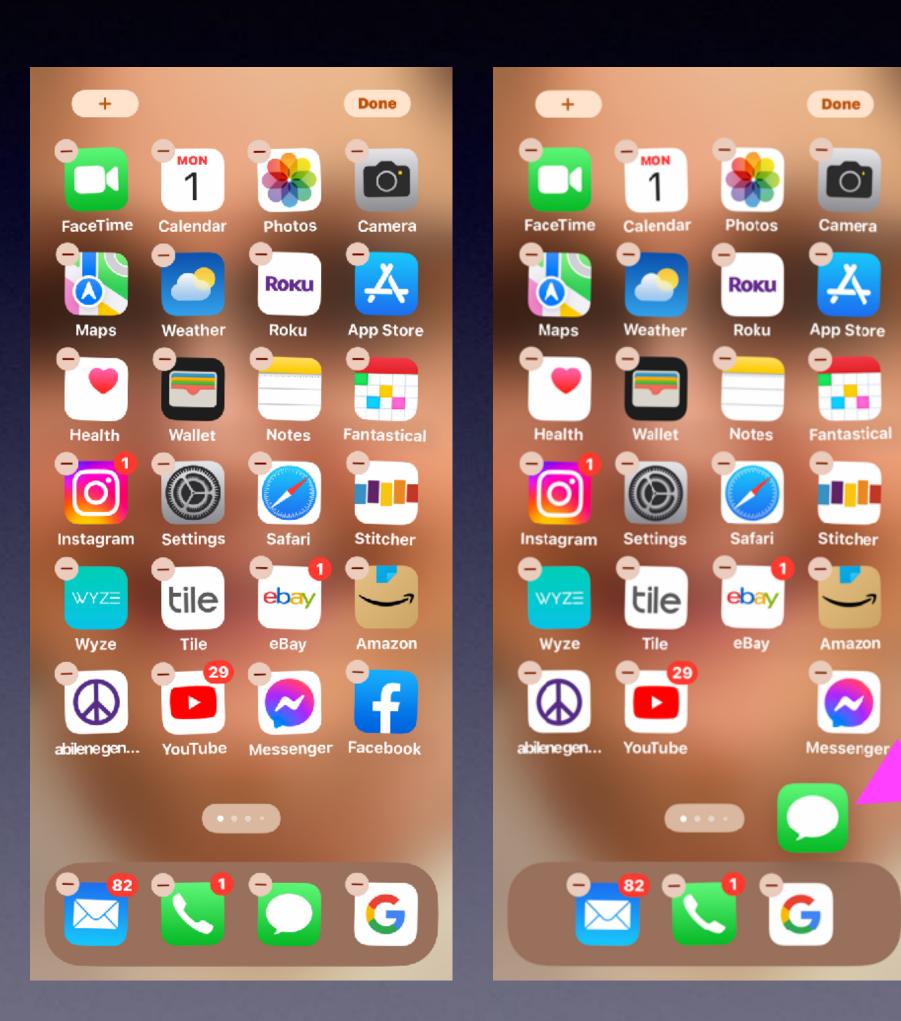

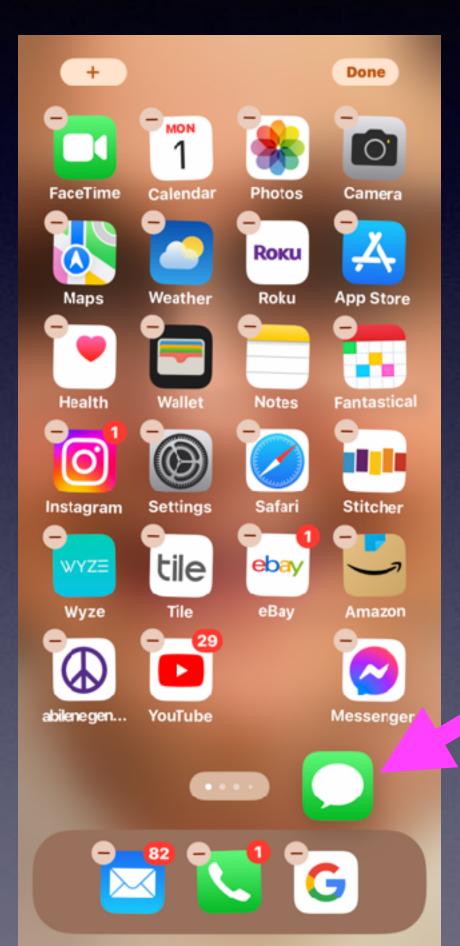

Change the apps in the "Dock"! Apps can be anywhere & on any Home Screens.

How many Home Screens can be on an iPhone or iPad.

#### Add A Widget To The Home Screen!

Done O. Camera Roku **App Store** Stitcher tile ebay Amazon

Widgets show you current information from your favorite apps at a **Glance** – today's headlines Weathers calendar events and or Battery %, etc.

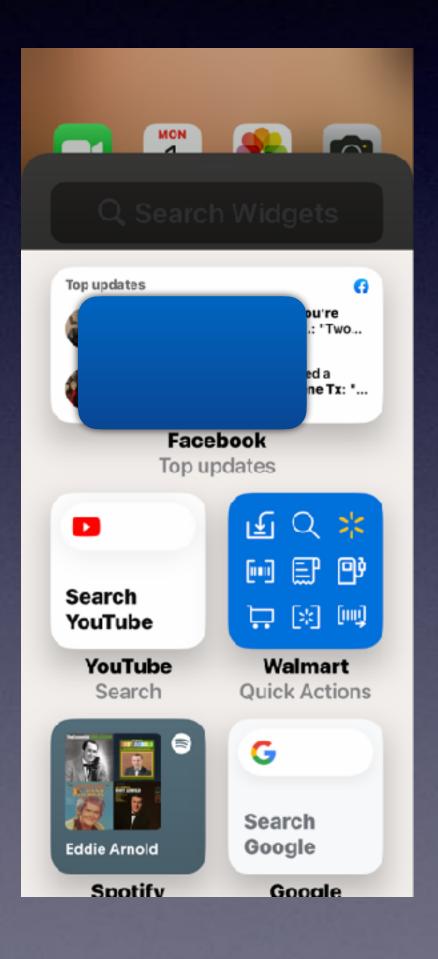

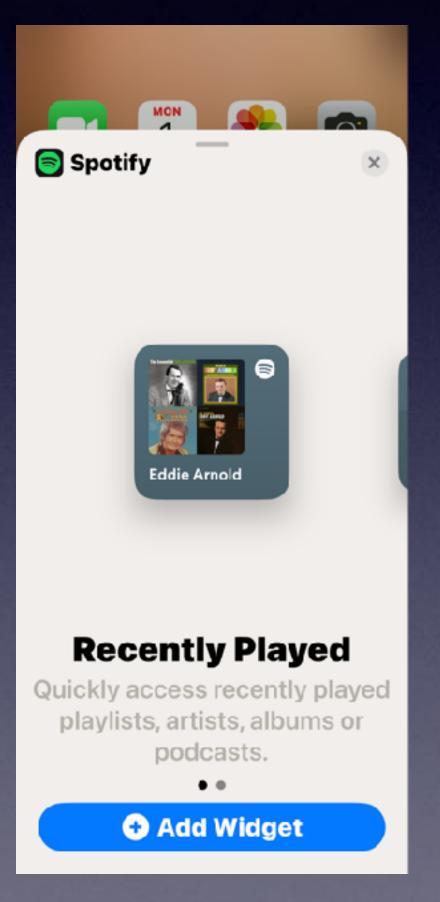

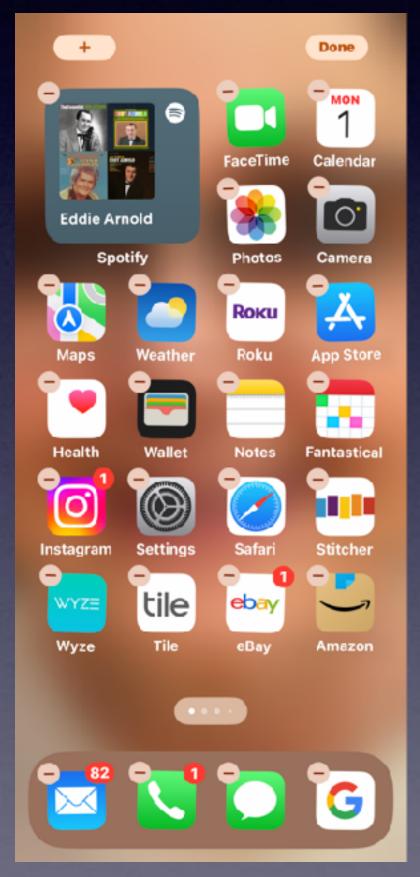

#### How Did These Widgets Appear?

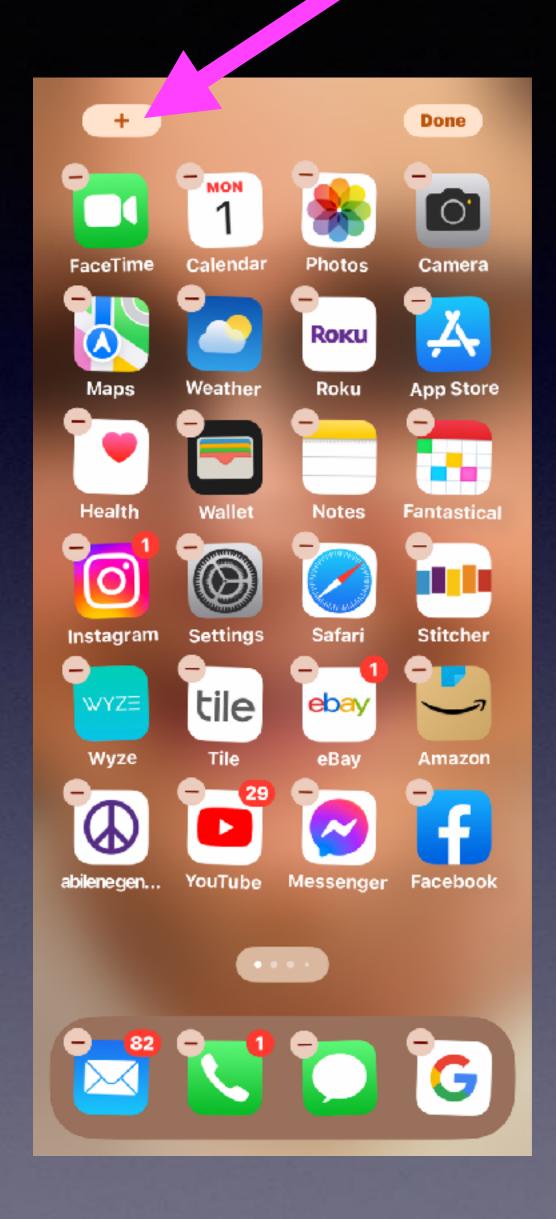

The widgets that appear are suggestions based on the apps you use. It's part of the "Artificial Intelligence" of using an iPhone or iOS!

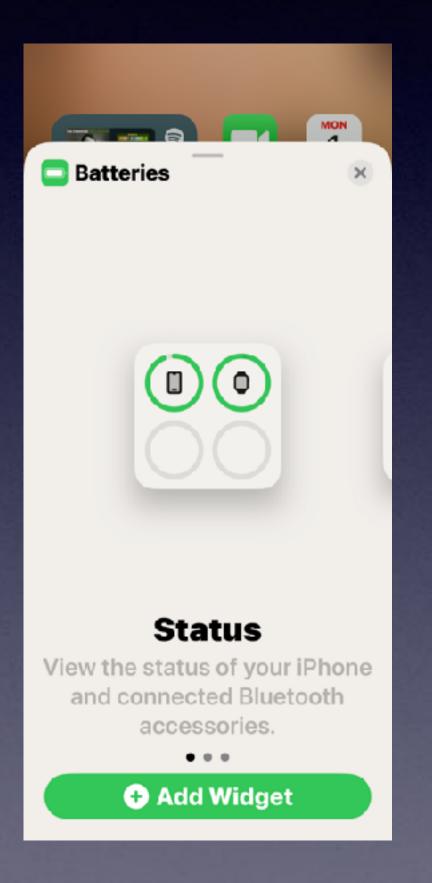

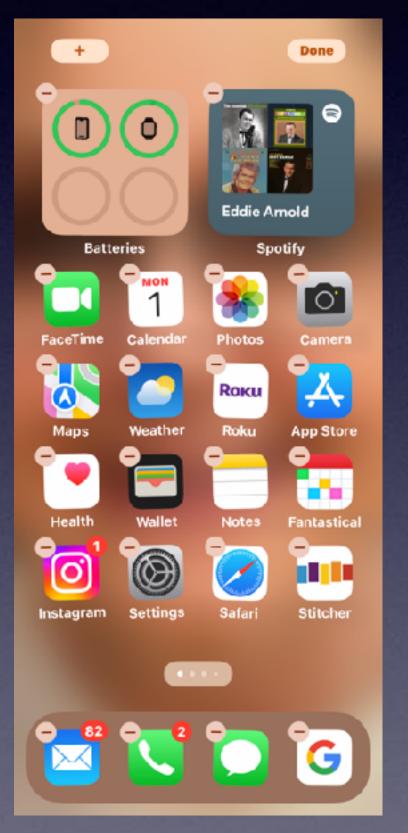

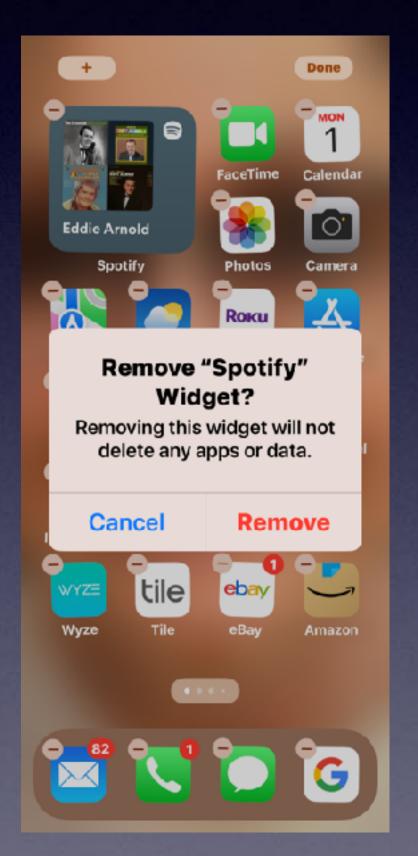

Why Do I Have A Page In Front Of My First
Home Screen?

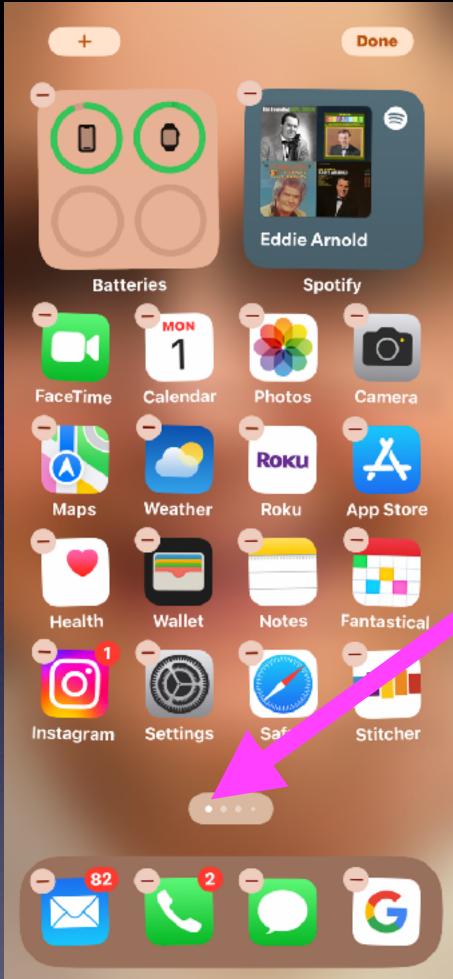

The first dot indicates the first "Home Screen" but there is actually one screen before the first "Home Screen"!

Why is it there and what is its purpose?